## **RESETANLEITUNG.**

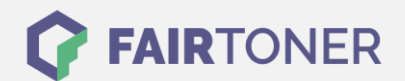

## **Brother MFC-4450 Trommel Reset**

**Schritt-für-Schritt: So setzen Sie die Trommel Ihres Druckers ganz einfach zurück!**

**TROMMEL RESET**

Der Brother MFC-4450 Trommel Reset erfolgt durch eine Folie, welche sich in der originalverpackten Trommel von Brother oder kompatiblen Trommel befindet.

- 1. Legen Sie die Brother DR-200 Trommel in das Gerät ein
- 2. Durch die Folie wird die Brother DR-200 Trommel resettet
- 3. Die Folie wird automatisch ausgeworfen
- 4. Dadurch wird das Zählwerk zurückgesetzt und die neue Trommel erkannt

Die Trommel oder kompatible Trommel im Brother MFC-4450 Drucker wurde erfolgreich zurückgesetzt.

## **Verbrauchsmaterial für Brother MFC-4450 Drucker bei FairToner**

Hier bei [FairToner](https://www.fairtoner.de/) können Sie auch gleich Ihre passende Trommel für den Brother MFC-4450 Drucker kaufen.

- [Brother MFC-4450 Trommel](https://www.fairtoner.de/trommeln/brother-trommeln/brother-mfc-4450-trommeln/)
- **[Brother DR-200 Trommel](https://www.fairtoner.de/oem/brother-dr-200-trommeln/)**

**FAIRTONER.DE ONLINESHOP / SOFORTHILFE / RATGEBER**

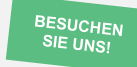

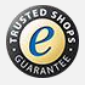